## **Approving a Transmittal and Reviewing the Proposal – Unit Approvers**

As a unit approver, the University requests that you approve the distribution of academic credit, center and institute credit and F&A as well as the proposal itself for all members of your unit. You can also assign a proxy to do this for you or when you are out of the office. Below are instructions for where to find all the pertinent distribution information and the proposal on a federal grant.

1. You will receive an email requesting your approval as a unit approver. The email will look like this:

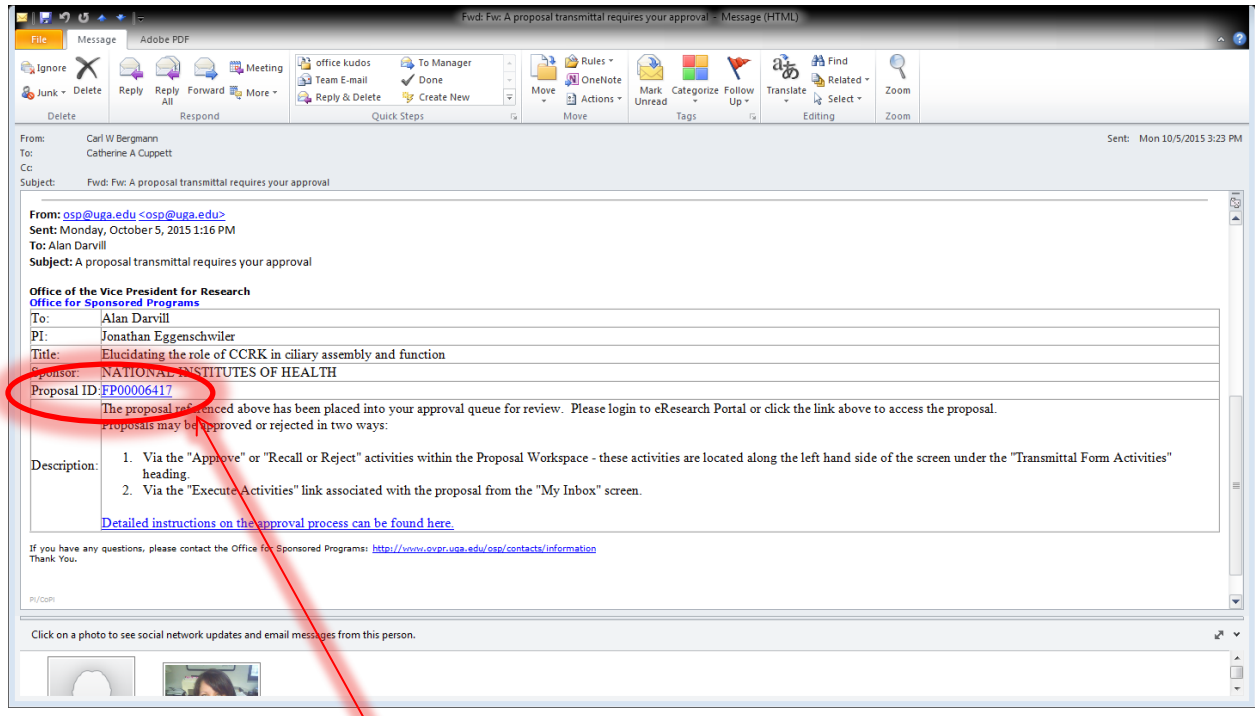

- 2. Click on the proposal number in order to link directly to the proposal workspace.
- 3. If you are not already logged into the OVPR eResearch Portal you will be prompted to do so. Use your UGA ID and password to login. Once you are logged on you will automatically be directed to the proposal workspace. It looks like this:

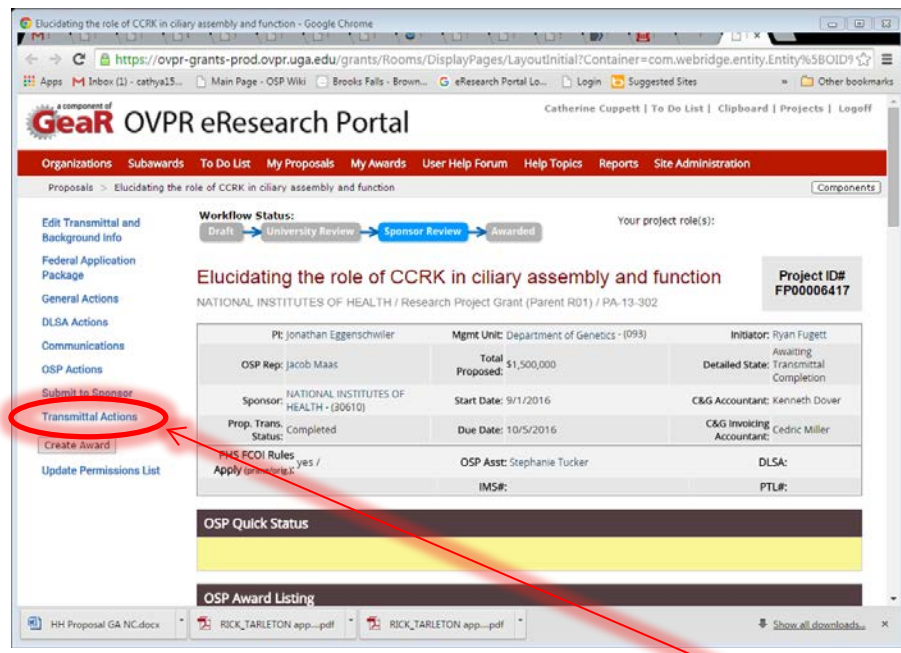

4. At the top left note the blue option called transmittal information. If you click on this, you will get a drop down with the option to view transmittal information. This will show you the credit and F&A distribution in a pop up.

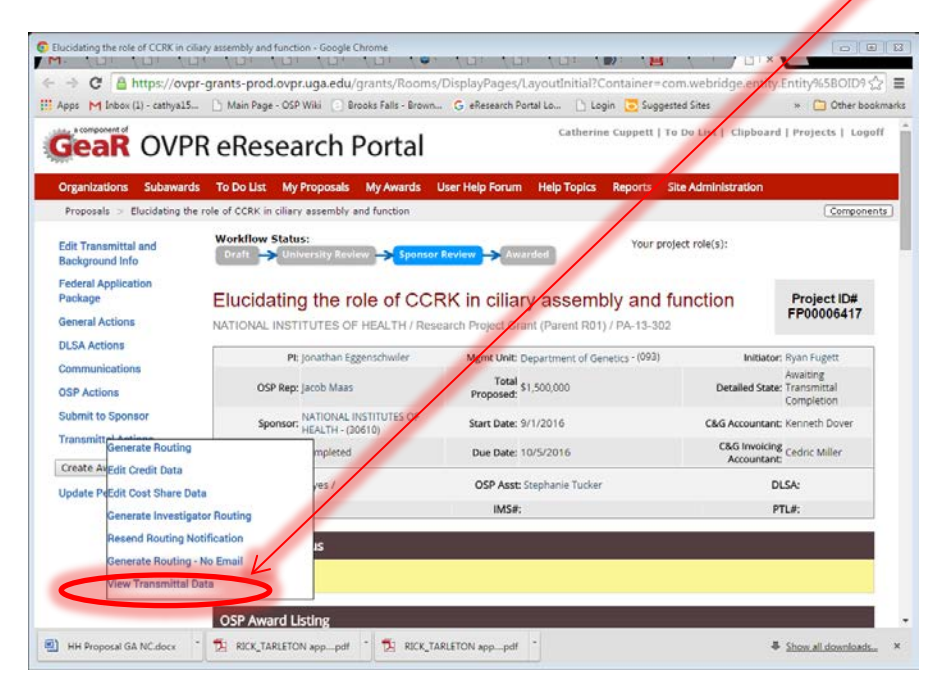

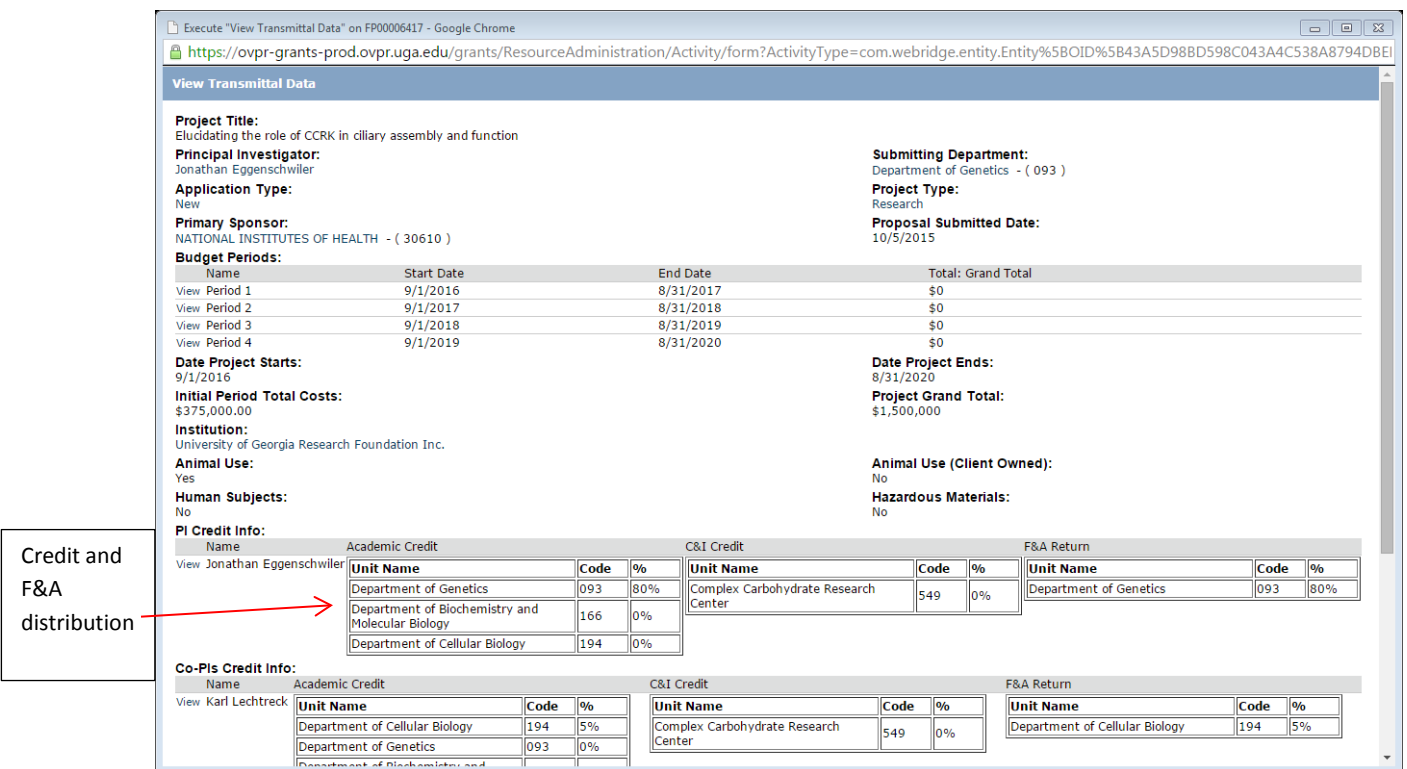

5. Scroll down the proposal workspace to the grey "Grants.gov Application Package" tab. Click on the **hotlink** below the tab.

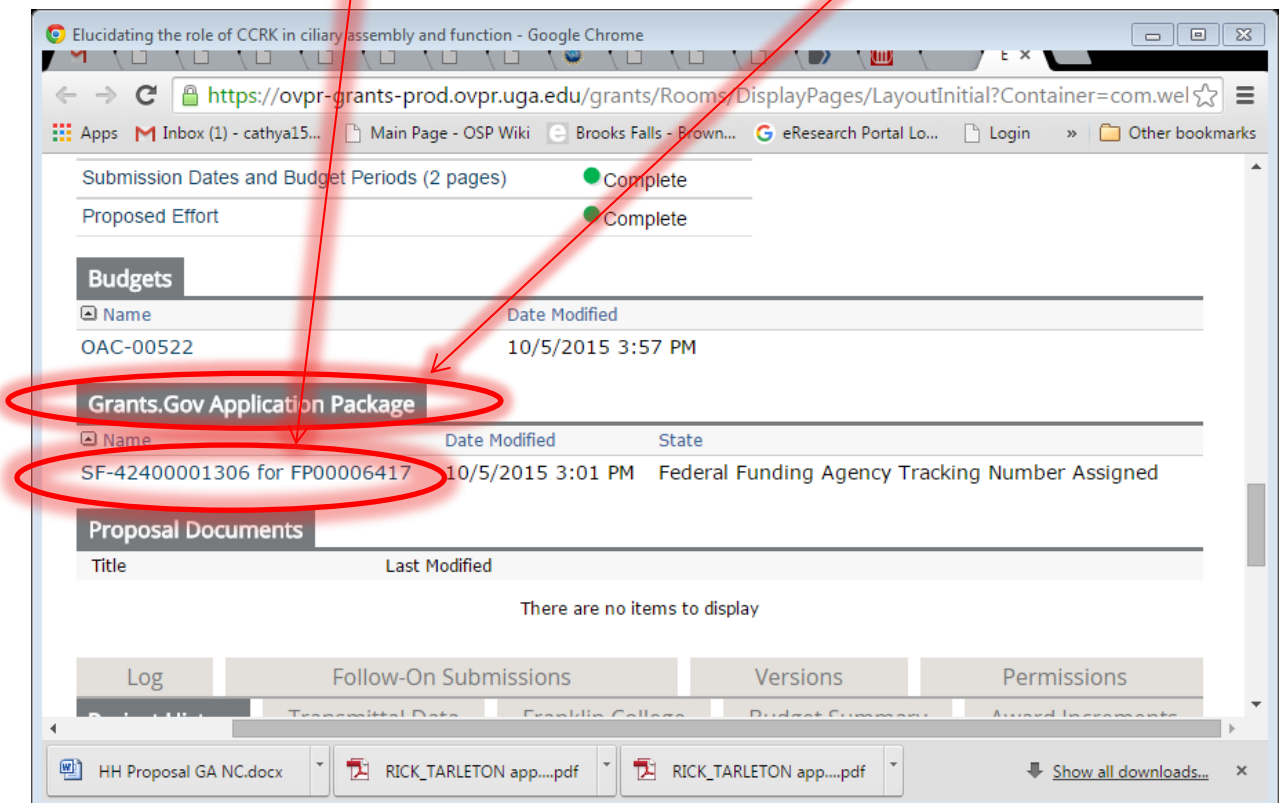

6. You are now in the federal form set workspace. Click on the pdf "view" link to see the proposal.

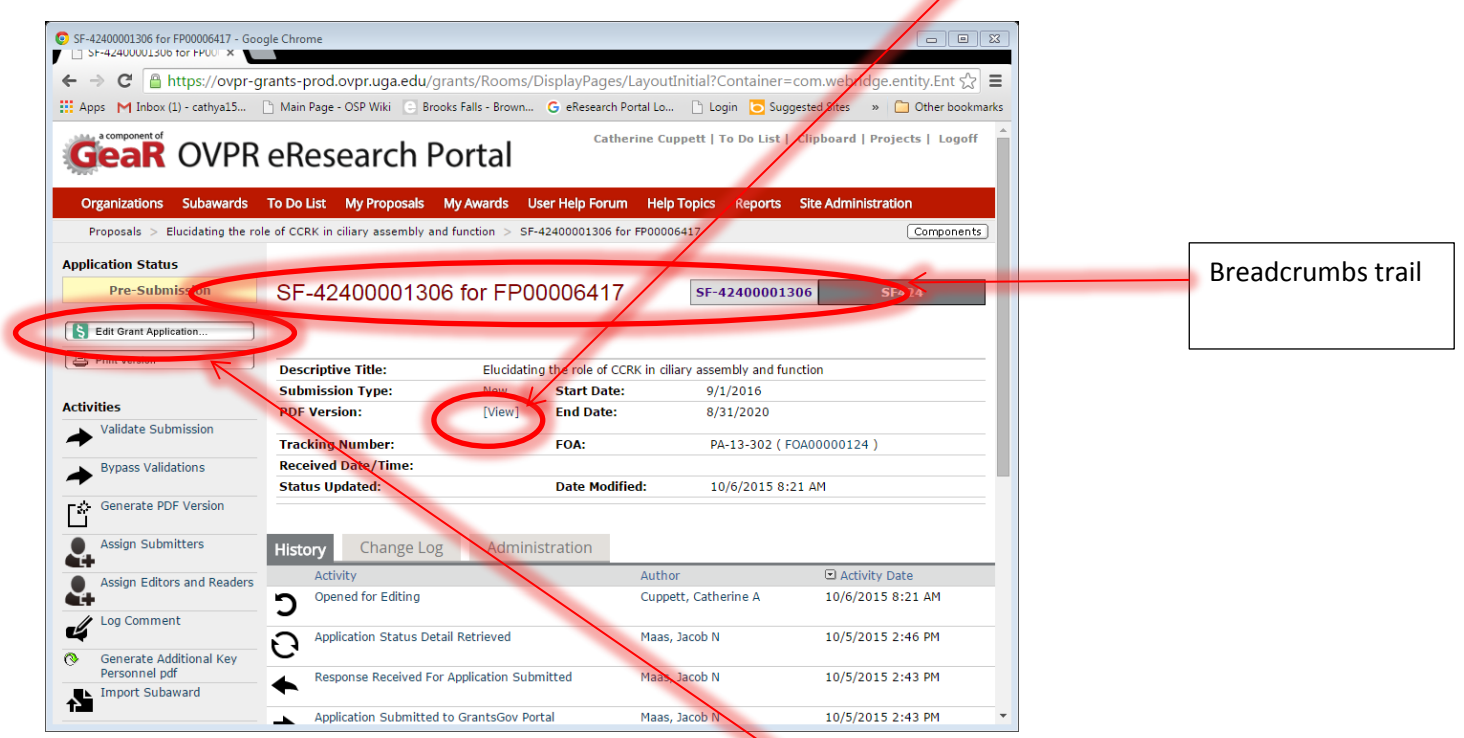

- 7. If there is no view PDF link you can contact your Grants Officer in SPA to generate one for you or you can review the actual forms by clicking on View Grant Application and navigating through the forms. The above screen shot says edit b/c Catherine Cuppett has access to edit. Unit approvers will only have access to view.
- 8. You can now return to the proposal workspace by using the breadcrumbs at the top of the page. Click on the proposal title to return and approve the transmittal and proposal.
- 9. In the center of the proposal workspace click on the blue button approving as unit approver or the red button rejecting as a unit approver.

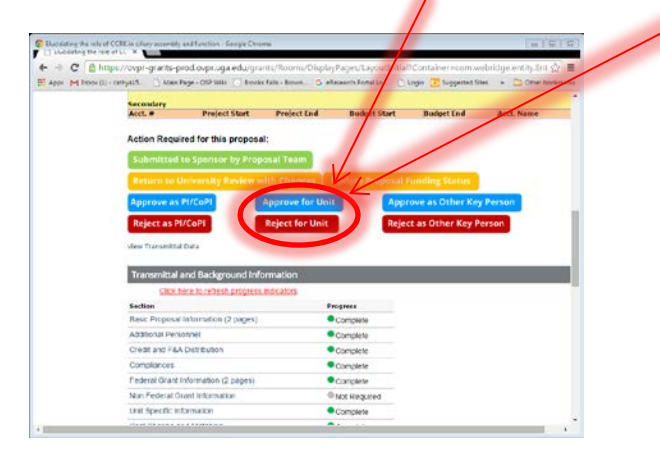

10. The end.